# The pstool package

Concept by Zebb Prime Package by Will Robertson<sup>∗</sup>

v1.2b 2009/07/03

### **Abstract**

This package defines the \psfragfig user command for including eps files that use psfrag features in a pdfLATEX document. The command \pstool can be used to define other commands with similar behaviour.

# **Contents**

- I User documentation **[1](#page-0-0)**
- 1 Introduction **[1](#page-0-1)**
- 2 Getting started **[2](#page-1-0)**
- 3 Package options **[3](#page-2-0)**
- 4 Miscellaneous details **[5](#page-4-0)**
- 5 Package information **[6](#page-5-0)**
- II Implementation **[7](#page-6-0)**
- 6 Macros **[8](#page-7-0)**
- 7 Command parsing **[12](#page-11-0)**
- 8 User commands **[13](#page-12-0)**
- 9 The figure processing **[13](#page-12-1)**
- 10 User commands **[16](#page-15-0)**

# <span id="page-0-0"></span>**Part I User documentation**

# <span id="page-0-1"></span>1 Introduction

While directly producing  $PDF$  output with pdfLAT<sub>E</sub>X is a great improvement in many ways over the 'old method' of  $pvI \rightarrow PS \rightarrow PDF$ , it loses the ability to interface with a generic PostScript workflow, used to great effect in numerous packages, most notably PSTricks and psfrag.

Until now, the best way to use these packages while running pdfLAT<sub>EX</sub> has been to use the pst-pdf package, which processes the entire document

<sup>∗</sup>wspr81@gmail.com

through a filter, sending the relevant PostScript environments (only) through a single pass of LAT<sub>EX</sub> producing  $\text{ov} \rightarrow \text{PS} \rightarrow \text{PDF}$ . The resulting PDF versions of each graphic are then included into the pdfLAT<sub>E</sub>X document in a subsequent compilation. The auto-pst-pdf package provides a wrapper to perform all of this automatically.

The disadvantage with this method is that for every document compilation, *every* graphic must be re-processed. The pstool package uses a different approach to allow each graphic to be processed only as needed, speeding up and simplifying the typesetting of the main document.

At present this package is designed solely as a replacement for pst-pdf in the rôle of supporting the psfrag package (which it loads) in pdfLAT<sub>E</sub>X.

More flexible usage to provide a complete replacement for pst-pdf (e.g., supporting the \begin{postscript} environment) is planned for a later release. If you simply need to automatically convert plain EPS files to PDF, I recommend using the epstopdf package with the [update, prepend] package options (epstopdf and pstool should be completely compatible).

# <span id="page-1-0"></span>2 Getting started

Load the package as usual; no package options are required by default, but there are a few useful options described later in section [3](#page-2-0). Note that you do not need to load psfrag separately. You also do not need to load graphicx separately, but if you do so, ensure that you do *not* include driver information (such as [pdftex]); this will play havoc with pstool's automatic processing stage.

The generic command provided by this package is

\pstool [ $\langle$ *graphicx options*}] { $\langle$ *filename*}} { $\langle$ *input definitions*}}

It converts the graphic  $\langle$ *filename* $\rangle$ .eps to  $\langle$ *filename* $\rangle$ .pdf through a unique  $pvI \rightarrow PS \rightarrow PDF$  process for each graphic, using the preamble of the main document. The resulting graphic is then inserted into the document, with optional  $\langle$ *graphicx options* $\rangle$ . Note that these optional arguments take effect in the *processing stage;* if you change the  $\langle$ *options* $\rangle$ , you must re-process the figure. The third argument to \pstool allows arbitrary *\input definitions*} (such as \psfrag directives) to be inserted before the figure as it is processed.

The command \pstool can take an optional  $*$  or ! suffix to change the behaviour of the command:

**\pstool** Process the graphic  $\langle filename \rangle$ .eps if  $\langle filename \rangle$ .pdf does not already exist, or if the EPS file is *newer* than the PDF;

**\pstool\*** Always process this figure; and,

**\pstool!** Never process this figure.

The behaviour in these three cases can be overridden globally by the package option [process] as described in section [3](#page-2-1).1.

It is useful to define higher-level commands based on \pstool for including specific types of EPS graphics that take advantage of psfrag. As an example, this package defines the following command, which also supports the \* or ! suffixes described above.

**\psfragfig[** $\langle opts \rangle$ ]{ $\langle filename \rangle$ } This is the catch-all macro to support a wide range of graphics naming schemes. It inserts an EPS file named either *(filename)*-psfrag.eps or *(filename)*.eps (in that order of preference), and uses psfrag definitions contained within either  $\langle$ *filename* $\rangle$ -psfrag.tex or  $\langle$ *filename* $\rangle$ .tex.

This command can be used to insert figures produced by the MATHEMAT-ICA package MathPSfrag or the MATLAB package matlabfrag. \psfragfig also accepts an optional braced argument:

**\psfragfig[** $\{opts\}$ ]{ $\{filename\}$ }{ $\{input\ definitions\}$ } As above, but inserts the arbitrary code *(input definitions)*, which will usually be used to define new or override existing psfrag commands.

# <span id="page-2-0"></span>3 Package options

## <span id="page-2-1"></span>3.1 Forcing/disabling graphics processing

While the suffixes  $*$  and ! can be used to force or disable (respectively) the processing of each individual graphic, sometimes we want to do this on a global level. The following package options override *all* pstool macros:

**[process=auto]** This is the default mode as described in the previous section, in which graphics with suffixes are only (re-)processed if the eps file is newer or the PDF file does not exist;

**[process=all]** Suffixes are ignored and all \pstool graphics are processed; **[process=none]** Suffixes are ignored and no \pstool graphics are processed.[1](#page-2-2)

## 3.2 Cropping graphics

The default option [crop=preview] selects the preview package to crop graphics to the appropriate size for each auxiliary process.

However, when an inserted label protrudes from the natural bounding box of the figure, or when the original bounding box of the figure is wrong,

<span id="page-2-2"></span><sup>&</sup>lt;sup>1</sup>If pstool is loaded in a L<sup>AT</sup>EX document in DVI mode, this is the option that is used since no external processing is required for these graphics.

the preview package will not always produce a good result (with parts of the graphic trimmed off the edge). A robust method to solve this problem is to use the pdfcrop program instead.<sup>[2](#page-3-0)</sup> This can be activated in pstool with the [crop=pdfcrop] package option.

## 3.3 Temporary files & cleanup

Each figure that is processed spawns an auxiliary LATEX compilation through  $pvi \rightarrow PS \rightarrow PDF$ . This process is named after the name of the figure with an appended string suffix; the default is [suffix={-pstool}]. All of these suffixed files are "temporary" in that they may be deleted once they are no longer needed.

As an example, if the figure is called ex.eps, the files that are created are ex-pstool.tex, ex-pstool.dvi, . . . . The [cleanup] package option declares via a list of filename suffixes which temporary files are to be deleted after processing.

The default is [cleanup={.tex, .dvi, .ps, .pdf, .log, .aux}]. To delete none of the temporary files, choose [cleanup={}] (useful for debugging).

## 3.4 Interaction mode of the auxiliary processes

Each graphic echoes the output of its auxiliary process to the console window; unless you are trying to debug errors there is little interest in seeing this information. The behaviour of these auxiliary processes are governed globally by the [mode] package option, which takes the following parameters:

[mode=batch] hide almost all of the LAT<sub>E</sub>X output (*default*); [mode=nonstop] echo all LAT<sub>E</sub>X output but continues right past any errors; and **[mode=errorstop]** prompt for user input when errors in the source are encountered.

These three package options correspond to the LATEX command line options -interaction=batchmode, =nonstopmode, and =errorstopmode, respectively. When [mode=batch] is activated, then dvips is also run in 'quiet mode'.

## 3.5 Auxiliary processing command line options

The command line options passed to each program of the auxiliary processing can be changed with the following package options:

**[latex-options=...]** ; **[dvips-options=...]** ;

<span id="page-3-0"></span><sup>&</sup>lt;sup>2</sup>pdfcrop requires a Perl installation under Windows, freely available from [http://www.](http://www.activestate.com/Products/activeperl/index.plex) [activestate.com/Products/activeperl/index.plex](http://www.activestate.com/Products/activeperl/index.plex)

```
[ps2pdf-options=...] ; and,
[pdfcrop-options=...] .
```
For the most part these will be unnecessary, although passing the correct options to ps2pdf can sometimes be a little obscure. For example, I use the following for generating figures in my thesis:

ps2pdf-options={-dCompatibilityLevel=1.4 -dPDFSETTINGS=/prepress}

I believe this incantation forces fonts to be embedded within the individual figure files, without which some printers and PDF viewers have trouble with the textual labels.

## <span id="page-4-0"></span>4 Miscellaneous details

## 4.1 The \EndPreamble command

At present, pstool scans the preamble of the main document by redefining \begin{document}, but this is rather fragile because many classes and packages do their own redefining which overwrites pstool's attempt. In this case, place the command

#### \EndPreamble

where-ever you'd like the preamble in the auxiliary processing to end (although is must be placed before \begin{document} for obvious reasons). This is also handy to bypass anything in the preamble that will never be required for the figures but which will slow down or otherwise conflict with the auxiliary processing.

## 4.2 Cross-reference limitations

The initial release of this package does not support cross-references within the psfrag labels of the included graphics. (If, say, you wish to refer to an equation number or a citation within a figure.)

## 4.3 A note on file paths

pstool does its best to ensure that you can put image files where-ever you like and the auxiliary processing will still function correctly. In order to ensure this, the external pdflatex compilation uses the -output-directory feature of pdfTEX. This command line option is definitely supported on all platforms in TeX Live 2008 and MiKTeX 2.7, but earlier distributions may not be supported.

One problem that pstool does not (currently) solve on its own is the inclusion of images that do not exist in subdirectories of the main document. For example, \pstool{../Figures/myfig} will not process by default because

pdfT<sub>E</sub>X usually does not have permission to write into folders that are higher in the heirarchy than the main document. This can be worked around presently in two different ways: (although maybe only for Mac OS X and Linux)

- 1. Give pdflatex permission to write anywhere with the command: openout\_any=a pdflatex ...
- 2. Create a symbolic link in the working directory to a point higher in the path: ln -s ../../PhD ./PhD, for example, and then refer to the graphics through this symbolic link.

# <span id="page-5-0"></span>5 Package information

The most recent publicly released version of pstool is available at CTAN:

<http://tug.ctan.org/pkg/pstool/>

Historical and developmental versions are available at GitHub:

## <http://github.com/wspr/pstool/>

While general feedback at <wspr81@gmail.com> is welcomed, specific bugs should be reported through the issue tracker at GitHub: [http://github.com/wspr/](http://github.com/wspr/pstool/issues) [pstool/issues](http://github.com/wspr/pstool/issues).

## 5.1 Licence

This package is freely modifiable and distributable under the terms and condi-tions of the LAT<sub>E</sub>X Project Public Licence, version 1.[3](#page-5-1)c or greater (your choice).<sup>3</sup> This work consists of the files pstool.tex and the derived files pstool.sty, pstool.ins, and pstool.pdf. This work is maintained by WILL ROBERTSON.

<span id="page-5-1"></span><sup>3</sup><http://www.latex-project.org/lppl.txt>

# <span id="page-6-0"></span>**Part II Implementation**

LaTeX2e file 'pstool.sty' generated by the 'filecontents' environment from source 'pstool' on 2009/07/03.

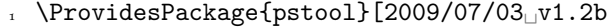

 $2$  Wrapper for processing PostScript/psfrag figures]

## External packages

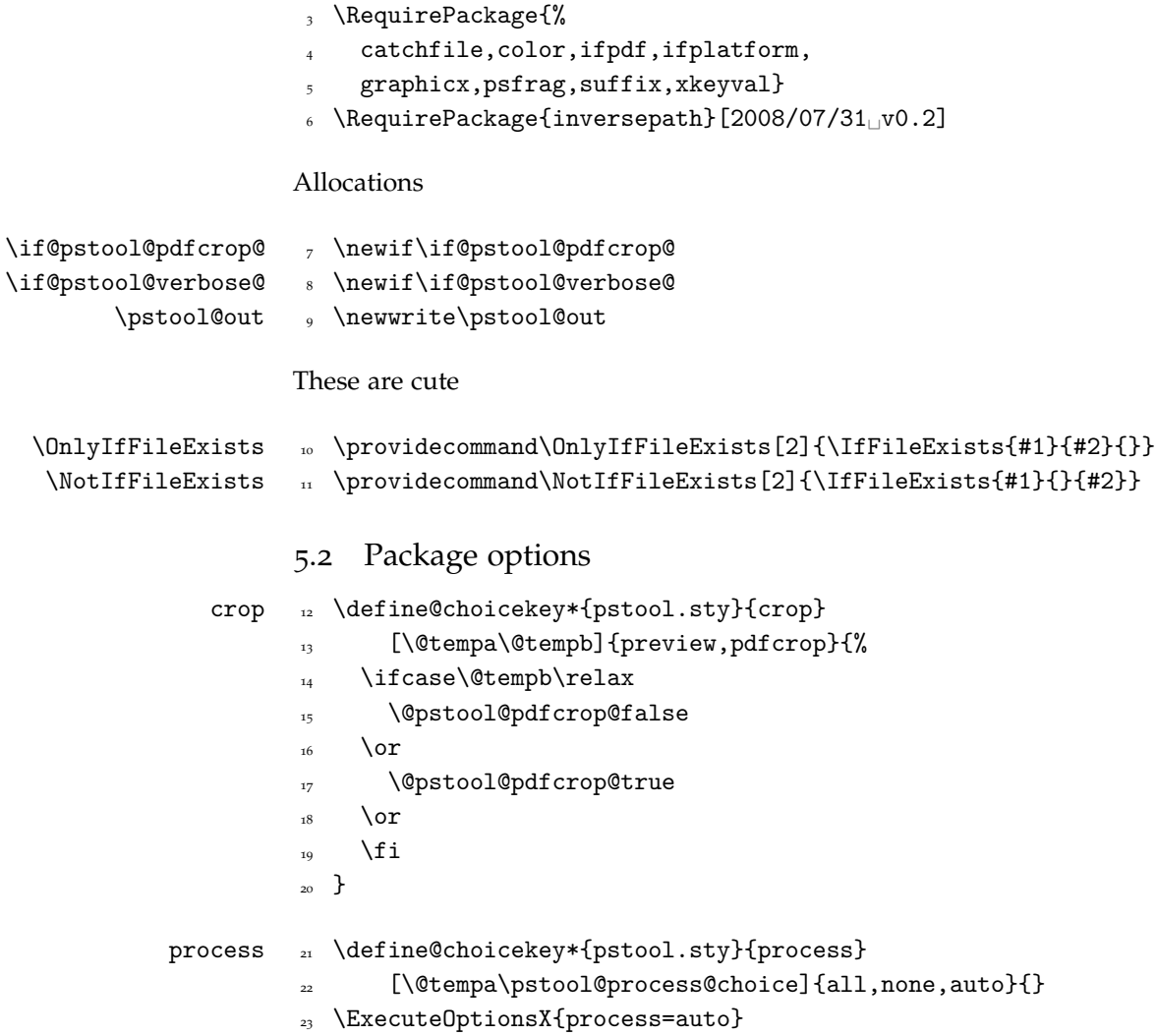

```
mode <sub>24</sub> \define@choicekey*{pstool.sty}{mode}
                    25 [\@tempa\@tempb]{errorstop,nonstop,batch}{%
                    26 \ifnum\@tempb=2\relax
                    <sup>27</sup> \@pstool@verbose@false
                    28 \else
                             29 \@pstool@verbose@true
                           \chii
                    31 \edef\pstool@mode{\@tempa_mode}%
                    32 }
                      \ExecuteOptionsX{mode=batch}
         cleanup <sub>34</sub> \DeclareOptionX{cleanup}{\def\pstool@rm@files{#1}}
\pstool@rm@files <sub>35</sub> \ExecuteOptionsX{cleanup={.tex,.dvi,.ps,.pdf,.log,.aux}}
          \text{size} \DeclareOptionX{suffix}{\def\pstool@suffix{#1}}
  \pstool@suffix <sub>37</sub> \ExecuteOptionsX{suffix={-pstool}}
   latex-options 38 \DeclareOptionX{latex-options}{\def\pstool@latex@opts{#1}}
   dvips-options
  ps2pdf-options
pdfcrop-options
                    39 \DeclareOptionX{dvips-options}{\def\pstool@dvips@opts{#1}}
                    40 \DeclareOptionX{ps2pdf-options}{\def\pstool@pspdf@opts{#1}}
                   41 \DeclareOptionX{pdfcrop-options}{\def\pstool@pdfcrop@opts{#1}}
                    42 \ExecuteOptionsX{%
                    43 latex-options={},
                    44 dvips-options={},
                        45 ps2pdf-options={},
                        46 pdfcrop-options={}}
                    47 \ifpdf
                        \ifshellescape\else
                           \ExecuteOptionsX{process=none}
                    50 \PackageWarning{pstool}{^^J\space\space%
                    \mathcal{F}_{51} Package option [process=none] activated^^J\space\space
                             because_{\Box}-shell-escape\Boxis\Boxnot\Boxenabled.^^J%
                    _{53} This warning occurred}
                    54 \quad \text{if}_{55} \fi
                      \ProcessOptionsX
```
## <span id="page-7-0"></span>6 Macros

Used to echo information to the console output. Can't use \typeout because it's asynchronous with any \immediate\write18 processes (for some reason).

```
\pstool@echo <sub>57</sub> \def\pstool@echo#1{%
                        58 \if@pstool@verbose@
                        59 \pstool@echo@verbose{#1}%
                             \{f_i\}\pstool@echo@verbose 61 \def\pstool@echo@verbose#1{%
                        62 \immediate\write18{echo_"#1"}%
                        63 }
                        64 \let\pstool@includegraphics\includegraphics
                        Command line abstractions between platforms:
                        65 \edef\pstool@cmdsep{\ifwindows\string&\else\string;\fi\space}
                        66 \edef\pstool@rm@cmd{\ifwindows_del_\else_rm_--_\fi}
                        Delete a file if it exists:
                        #1: path
                        #2: filename
           67 \newcommand\pstool@rm[2]{%\pstool@rm
                        68 \OnlyIfFileExists{#1#2}{%
                        69 \immediate\write18{%
                        _{70} cd<sub>\cup</sub> "#1"\pstool@cmdsep\pstool@rm@cmd<sub>\cup</sub> "#2"}}%
                        71 }
                        Generic function to execute a command on the shell and pass its exit status back
                        into LATEX. Any number of \pstool@exe statements can be made consecutively
                        followed by \pstool@endprocess, which also takes an argument. If any of the
                        shell calls failed, then the execution immediately skips to the end and expands
                        \pstool@error instead of the argument to \pstool@endprocess.
                        #1: 'name' of process
                        #2: relative path where to execute the command
                        #3: the command itself
         \beta \newcommand\pstool@exe[3]{%
                        _{73} \pstool@echo{^^J=== pstool: #1 ===}%
                        _{74} \pstool@shellexecute{#2}{#3}%
                        75 \pstool@retrievestatus{#2}%
                             \infty > \ifnum \pstool@status \rightarrow \z@
                        \pi \PackageWarning{pstool}{Execution failed during
                                      process:^^J\space\space#3^^JThis warning occurred}%
                        78 \expandafter\pstool@abort
```
 $_{79}$  \fi}

Edit this definition to print something else when graphic processing fails.

```
\pstool@error & \def\pstool@error{%
                          _{81} \fbox{%
                          82 \parbox{0.8\linewidth}{%
                          83 \color{red}\raggedright\ttfamily\scshape\small
                          \text{An}_{\text{a}}erro\text{r}_{\text{o}}occured\text{m}_{\text{o}}rocessing\text{m}_{\text{o}}graphic\text{m}_{\text{o}}\upshape'%
                                           \ip@directpath\ip@lastelement'}}}
        \pstool@abort 85 \def\pstool@abort#1\pstool@endprocess{\pstool@error\@gobble}
                          86 \let\pstool@endprocess\@firstofone
                          It is necessary while executing commands on the shell to write the exit status
                          to a temporary file to test for failures in processing. (If all versions of pdflatex
                          supported input pipes, things might be different.)
\beta \pstool@shellexecute \frac{87}{100} \def\pstool@shellexecute#1#2{%
                          88 \immediate\write18{%
                          89 cd^{\text{II}\#1\text{}} pstool@cmdsep
                          \frac{42}{1} pstool@cmdsep
                                  \ifwindows
                          92 call echo
                          <sup>93</sup> \string^\@percentchar<sub>L</sub>ERRORLEVEL\string^\@percentchar
                          _{94} \else
                                      echo<sub>l</sub>\detokenize{$?}
                          \frac{96}{10} \fi
                                  >_{\square}\pstool@statusfile}%
                          That's the execution; now we need to flush the write buffer to the status file.
                          This ensures the file is written to disk properly (allowing it to be read by
                          \CatchFileEdef). Not necessary on Windows, whose file writing is evidently
                          more crude/immediate.
                          98 \ifwindows\else
                                  \immediate\write18{%
                          100 touch #1\pstool@statusfile}%
                          _{101} \fi}
  \pstool@statusfile 102 \def\pstool@statusfile{pstool-statusfile.txt}
```
Read the exit status from the temporary file and delete it. #1 is the path Status is recorded in \pstool@status.

```
\pstool@retrievestatus 103 \def\pstool@retrievestatus#1{%
                           104 \CatchFileEdef{\pstool@status}{#1\pstool@statusfile}{}%
                           105 \pstool@rm{#1}{\pstool@statusfile}%
                           106 \ifx\pstool@status\pstool@statusfail
                           107 \PackageWarning{pstool}{%
                           108 Status<sub>D</sub>of<sub>D</sub>process<sub>D</sub>unable<sub>D</sub>to<sub>D</sub>be<sub>D</sub>determined:^^J<sub>DU</sub>#1^^J%
                           T_{\text{rying} | \text{to} | \text{proceed...} \}\beta_{0} \def\pstool@status{0}%
                           _{111} \fi}
    \beta \pstool@statusfail \frac{1}{\parrow} \def\pstool@statusfail{\par }% what results when TFX reads an empty
                                       file
                           6.1 File age detection
                           Use ls (or dir) to detect if the EPS is newer than the PDF.
    \pstool@IfnewerEPS 113 \def\pstool@IfnewerEPS{%
                           114 \edef\pstool@filenames{\ip@lastelement.eps\space %
                                       \ip@lastelement.pdf\space}%
                           115 \immediate\write18{%
                           116 cd "\ip@directpath"\pstool@cmdsep
                           _{117} \ifwindows
                           \text{dir}_{\Box}/T:\text{W}_{\Box}/B_{\Box}/0-D_{\Box}"\ip@lastelement.eps"_{\Box}"%
                                            \verb|\ip@lastelement.pdf" $\sqcup\text{-}\texttt{pstool@statusfile}|_{119} \else
                           120 ls_-t_"\ip@lastelement.eps"_"\ip@lastelement.pdf"_>_%
                                            \pstool@statusfile
                           \int f i7%123 \pstool@retrievestatus{\ip@directpath}%
                           124 \ifx\pstool@status\pstool@filenames
                           125 \expandafter\@firstoftwo
                            _{126} \else
                           127 \expandafter\@secondoftwo
                           128 \fi
                           129 }
                           A wrapper for \inversepath*. Long story short, always need a relative path
                           to a filename even if it's in the same directory.
```
\pstool@getpaths 130 \def\pstool@getpaths#1{% 131 \edef\@tempa{\unexpanded{\inversepath\*}{#1}}%

```
132 \@tempa% calculate filename, path & inverse path
                     133 \ifx\ip@directpath\@empty
  \ip@directpath <sub>134</sub> \def\ip@directpath{./}%
                     135 \fi
                    Strip off a possible wayward .eps suffix.
                     136 \edef\ip@lastelement{%
                     137 \expandafter\pstool@stripEPS\ip@lastelement.eps\@nil
                     138 }%
                     139 }
\pstool@stripEPS 140 \def\pstool@stripEPS#1.eps#2\@nil{#1}
                    test.eps\@nil \rightarrow test (#2 \rightarrow \langle empty \rangle)
```
# <span id="page-11-0"></span>7 Command parsing

test.eps.eps\@nil  $\rightarrow$  test (#2  $\rightarrow$  .eps)

User input is \pstool (with optional \* or ! suffix) which turns into one of the following three macros depending on the mode.

```
\pstool@alwaysprocess 141 \newcommand\pstool@alwaysprocess[3][]{%
                         142 \pstool@getpaths{#2}%
                         _{143} \pstool@process{#1}{#3}}
                         _{144} \ifpdf
 \pstool@neverprocess <sub>145</sub> \newcommand\pstool@neverprocess[3][]{%
                         146 \pstool@includegraphics{#2}}
                         _{147} \else
 \pstool@neverprocess <sub>148</sub> \newcommand\pstool@neverprocess[3][]{%
                         <sup>149</sup> \begingroup
                         150 + 3%151 \pstool@includegraphics[#1]{#2}%
                         152 \endgroup}
                         153 \fi
                         For regular operation, which processes the figure only if the command is
                         starred, or the PDF doesn't exist.
 \pstool@maybeprocess <sub>154</sub> \newcommand\pstool@maybeprocess[3][]{%
                         155 \pstool@getpaths{#2}%
```

```
156 \IfFileExists{#2.pdf}{%
157 \pstool@IfnewerEPS{% needs info from \pstool@getpaths
158 \pstool@process{#1}{#3}%
_{159} } {%
160 \pstool@includegraphics{#2}%
161 }%
162 } {%
_{163} \pstool@process{#1}{#3}%
164 }}
```
# <span id="page-12-0"></span>8 User commands

Finally, define \pstool as appropriate for the mode: (all, none, auto, respectively)

```
165 \ifpdf
          166 \ifcase\pstool@process@choice
          167 \let\pstool\pstool@alwaysprocess
\pstool 168 \WithSuffix\def\pstool!{\pstool@alwaysprocess}
\pstool* 169 \WithSuffix\def\pstool*{\pstool@alwaysprocess}
          _{170} \or
          171 \let\pstool\pstool@neverprocess
\pstool <sub>172</sub> \WithSuffix\def\pstool!{\pstool@neverprocess}
\pstool* <sub>173</sub> \WithSuffix\def\pstool*{\pstool@neverprocess}
          _{174} \or
          175 \let\pstool\pstool@maybeprocess
\pstool _{176} \WithSuffix\def\pstool!{\pstool@neverprocess}
\pstool* _{17} \WithSuffix\def\pstool*{\pstool@alwaysprocess}
          178 \fi
          179 \else
          180 \let\pstool\pstool@neverprocess
\pstool 181 \WithSuffix\def\pstool!{\pstool@neverprocess}
\pstool* 182 \WithSuffix\def\pstool*{\pstool@neverprocess}
          183 \text{ } \forall \text{fi}
```
# <span id="page-12-1"></span>9 The figure processing

\ip@lastelement is the filename of the figure stripped of its path (if any)

\pstool@jobname <sup>184</sup> \def\pstool@jobname{\ip@lastelement\pstool@suffix}

And this is the main macro.

```
\pstool@process 185 \newcommand\pstool@process[2]{%
                 186 \pstool@echo@verbose{%
                 187 ^^J^^J=== pstool: begin processing ===}%
                 188 \pstool@write@processfile{#1}
                 189 {\ip@directpath\ip@lastelement}{#2}%
                     \verb+\postool@exe{auxiliary\_process: \texttt{ip@lastelement}\space space\}_{191} {./}{latex
                 192 -shell-escape
                 193 -output-format=dvi
                 194 -output-directory="\ip@directpath"
                 195 -interaction=\pstool@mode\space
                 196 \pstool@latex@opts\space
                 \frac{197}{197} "\pstool@jobname.tex"}%
```
Execute dvips in quiet mode if latex is not run in (non/error)stop mode:

```
198 \pstool@exe{dvips}{\ip@directpath}{%
      dvips \if@pstool@verbose@\else -q \fi -Ppdf
200 \pstool@dvips@opts\space<sup>1</sup>"\pstool@jobname.dvi"}%
201 \if@pstool@pdfcrop@
202 \pstool@exe{ps2pdf}{\ip@directpath}{%
203 ps2pdf \betool@pspdf@opts\space
204 "\pstool@jobname.ps" "\pstool@jobname.pdf"}%
205 \pstool@exe{pdfcrop}{\ip@directpath}{%
206 pdfcrop \pstool@pdfcrop@opts\space
\frac{207}{207} "\pstool@jobname.pdf"_"\ip@lastelement.pdf"}%
208 \else
209 \pstool@exe{ps2pdf}{\ip@directpath}{%
210 ps2pdf<sub>\cup</sub> \pstool@pspdf@opts\space
211 "\pstool@jobname.ps" \ip@lastelement.pdf"}%
_{212} \fi
213 \pstool@endprocess{%
214 \pstool@cleanup
215 \pstool@includegraphics{%
216 \ip@directpath\ip@lastelement}%
_{217} }%
218 \pstool@echo@verbose{^^J=== pstool: end processing ===^^J}%
219 }
```
The file that is written for processing is set up to read the preamble of the original document and set the graphic on an empty page (cropping to size is done either here with preview or later with pdfcrop).

```
\pstool@write@processfile 220 \def\pstool@write@processfile#1#2#3{%
                         221 \immediate\openout\pstool@out #2\pstool@suffix.tex\relax
```
\immediate\write\pstool@out{%

Input the main document; redefine the document environment so only the preamble is read:

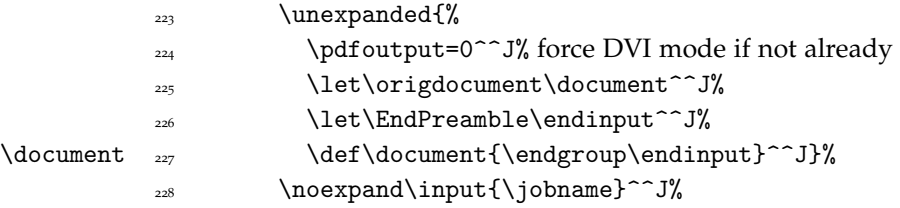

Now the preamble of the process file: (restoring document's original meaning; empty \pagestyle removes the page number)

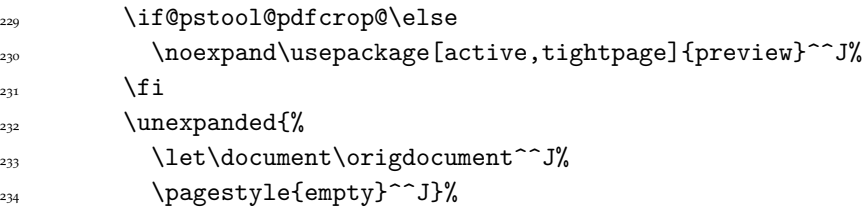

And the document body to place the graphic on a page of its own:

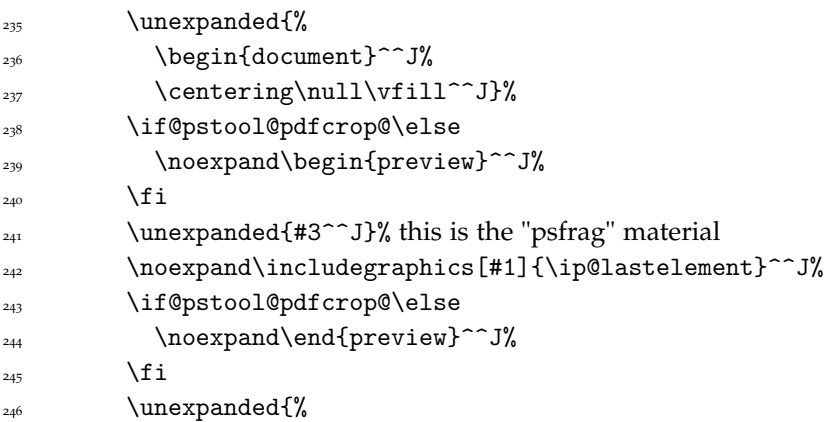

```
\text{247} \vfill\end{document}}^^J%
                 _{248} }%
                 249 \immediate\closeout\pstool@out}
\pstool@cleanup <sub>250</sub> \def\pstool@cleanup{%
                 251 \@for\@ii:=\pstool@rm@files\do{%
                 252 \pstool@rm{\ip@directpath}{\pstool@jobname\@ii}%
                 253 }}
```
\EndPreamble <sub>254</sub> \providecommand\EndPreamble{}

## <span id="page-15-0"></span>10 User commands

These all support the suffixes \* and !, so each user command is defined as a wrapper to \pstool.

for EPS figures with psfrag:

```
\psfragfig <sub>255</sub> \newcommand\psfragfig[2][]{\pstool@psfragfig{#1}{#2}{}}
\psfragfig* <sub>256</sub> \WithSuffix\newcommand\psfragfig*[2][]{%
              257 \pstool@psfragfig{#1}{#2}{*}%
              258 }
\psfragfig _{259} \WithSuffix\newcommand\psfragfig![2][]{%
              260 \pstool@psfragfig{#1}{#2}{!}%
              261 }
```
Parse optional *(input definitions)* 

```
\pstool@psfragfig <sub>262</sub> \newcommand\pstool@psfragfig[3]{%
                      263 \@ifnextchar\bgroup{%
                      264 \pstool@@psfragfig{#1}{#2}{#3}%
                      265 } {%
                      266 \pstool@@psfragfig{#1}{#2}{#3}{}%
                      267 }%
                      268 }
                      Search for both \langlefilename\rangle and \langlefilename\rangle-psfrag inputs.
```
#1: possible graphicx options

#2: graphic name (possibly with path)

- #3: \pstool suffix (i.e., ! or  $*$  or  $\langle empty \rangle$ )
- #4: possible psfrag (or other) macros

\pstool@@psfragfig  $_{269}$  \newcommand\pstool@@psfragfig[4]{%

Find the .eps file to use.

```
270 \IfFileExists{#2-psfrag.eps}{%
_{271} \edef\pstool@eps{#2-psfrag}%
272 \OnlyIfFileExists{#2.eps}{%
\text{273} \text{PackageWarning}\{\text{fstool}\}\{\text{Graphic}_\sqcup \text{``#2.eps"}\_\text{exists}\_\text{but}\_\text{exists}\}"#2-psfrag.eps"\sqcupis\sqcupbeing\sqcupused}%
_{274} }%
275 } {%
276 \IfFileExists{#2.eps}{%
277 \edef\pstool@eps{#2}%
278 }{%
279 \PackageError{pstool}{%
_{\rm ^{280}} _{\rm No\_graphic\_"#2.eps"_{\rm \cup}or_{\rm \cup}"#2-psfrag.eps"_{\rm \cup}found%
281 }{%
282 Check the path and whether the file exists. %283 }%
284 }%
285 }%
```
Find the .tex file to use.

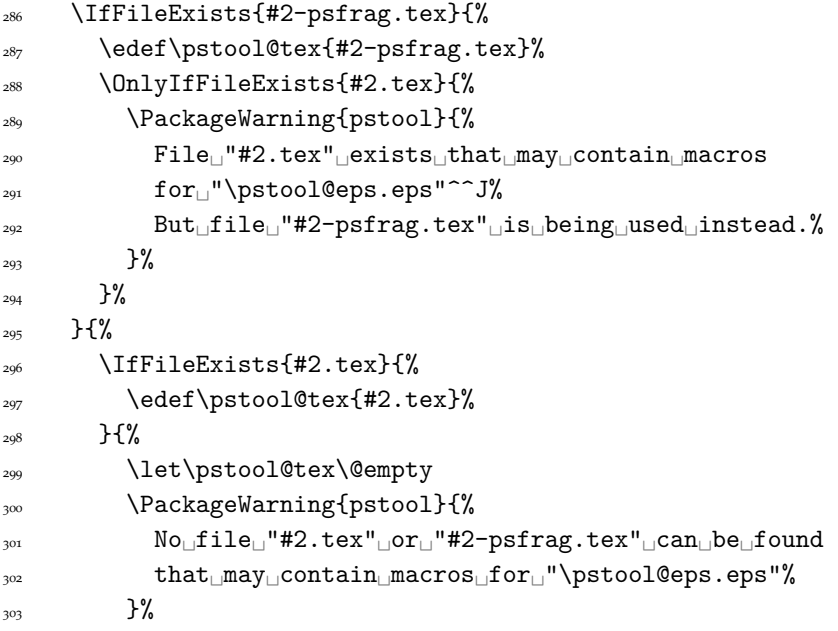

```
304 }%
305 }%
306 \ifx\pstool@tex\@empty
307 \pstool#3[#1]{\pstool@eps}{#4}%
308 \else
309 \expandafter\pstool@@@psfragfig
310 \expandafter{\pstool@tex}{#3[#1]}{#4}%
311 \fi
312 }
```
Break out the separate function in order to expand \pstool@tex before writing it.

```
\pstool@@@psfragfig <sub>313</sub> \newcommand\pstool@@@psfragfig[3]{%
```
<sup>314</sup> \pstool#2{\pstool@eps}{%  $\verb|315| \verb|Csname_0@input\end{csname{#1}| \verb|31|$  $316$  #3%  $317$  }% <sup>318</sup> } That's it.

 $\langle eof \rangle$